系统选项-移动端

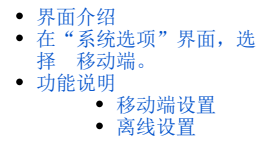

#### 针对移动端进行的系统选项设置。

# <span id="page-0-0"></span>界面介绍

<span id="page-0-1"></span>在"系统选项"界面,选择 移动端。

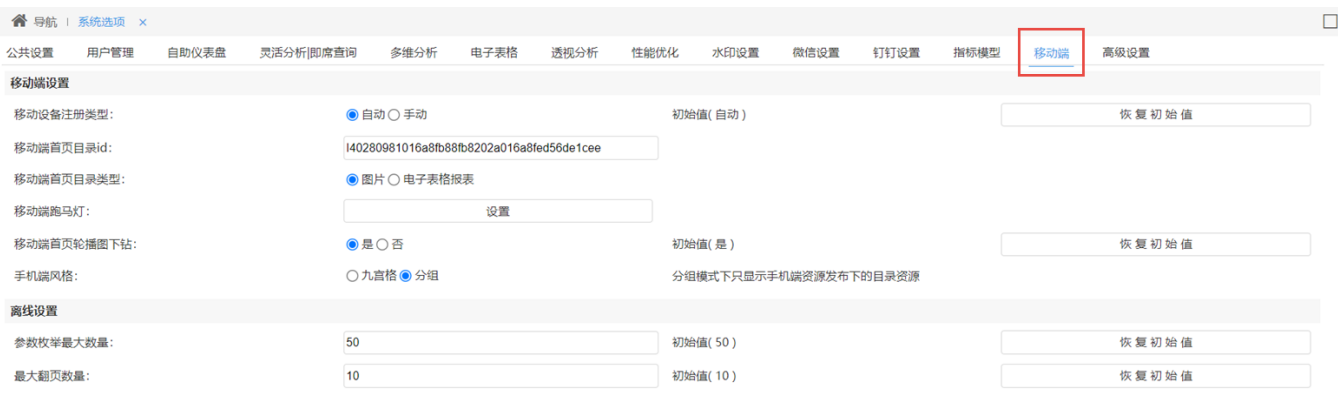

保存(S) 关闭(C)

### <span id="page-0-2"></span>功能说明

### <span id="page-0-3"></span>移动端设置

移动端设置是指对移动设备上仪表盘的相关设置,其说明如下:

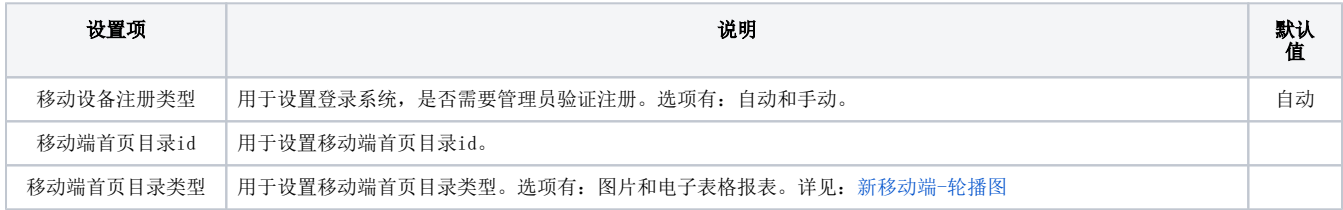

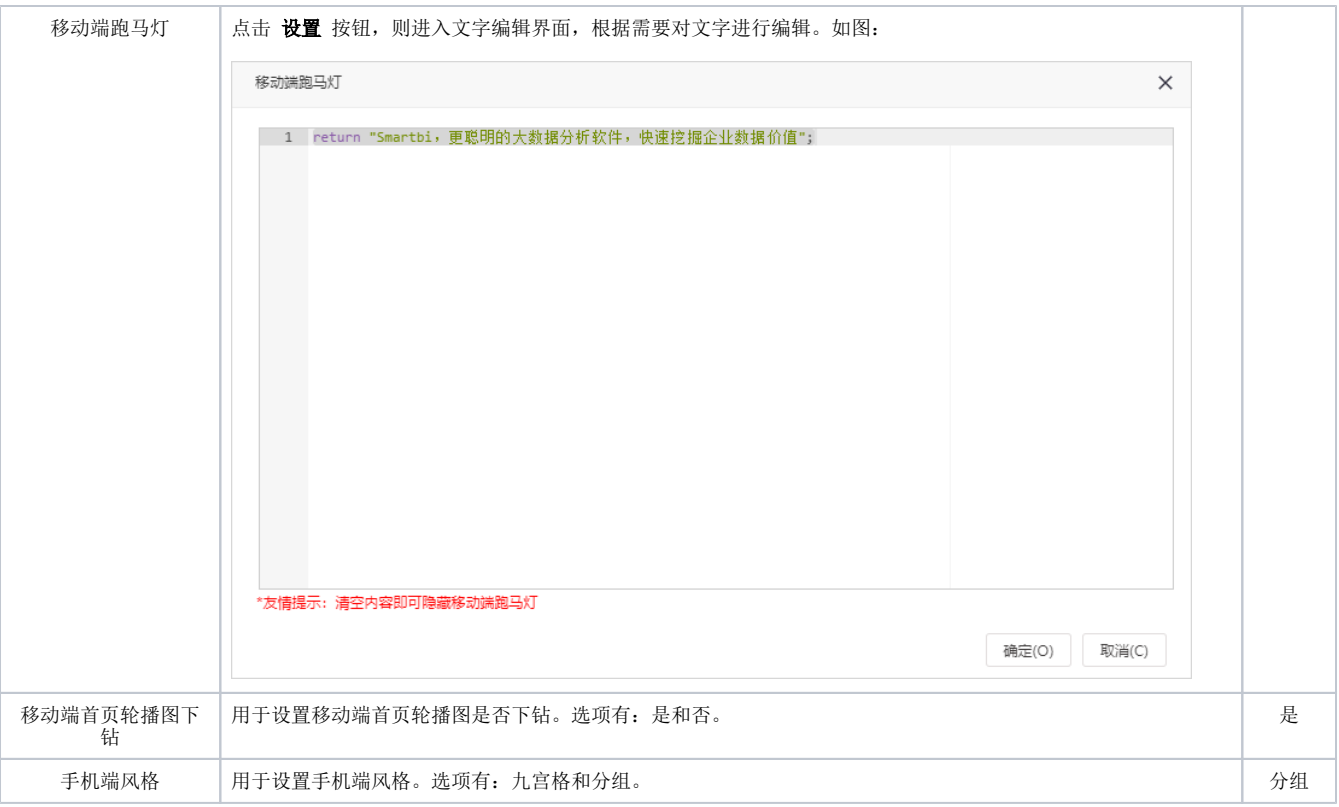

移动端设置项可设置用户在移动端登录系统后默认显示的页面,详情请参考 [手机-首页](https://history.wiki.smartbi.com.cn/pages/viewpage.action?pageId=44500569) ;更多移动端功能应用可参考文[档移动应用](https://wiki.smartbi.com.cn/pages/viewpage.action?pageId=44500556)。

# <span id="page-1-0"></span>离线设置

离线设置是指下载离线资源的资源大小的限制,其说明如下:

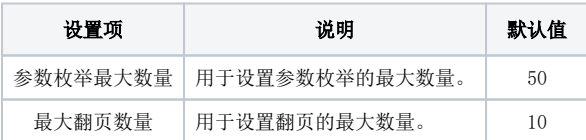